## **User manual of ESB (electronic study book) «Programming»**

There will be a group "**Electronic study book**" where will be a shortcut "Programming" after installation ESB in the main menu.

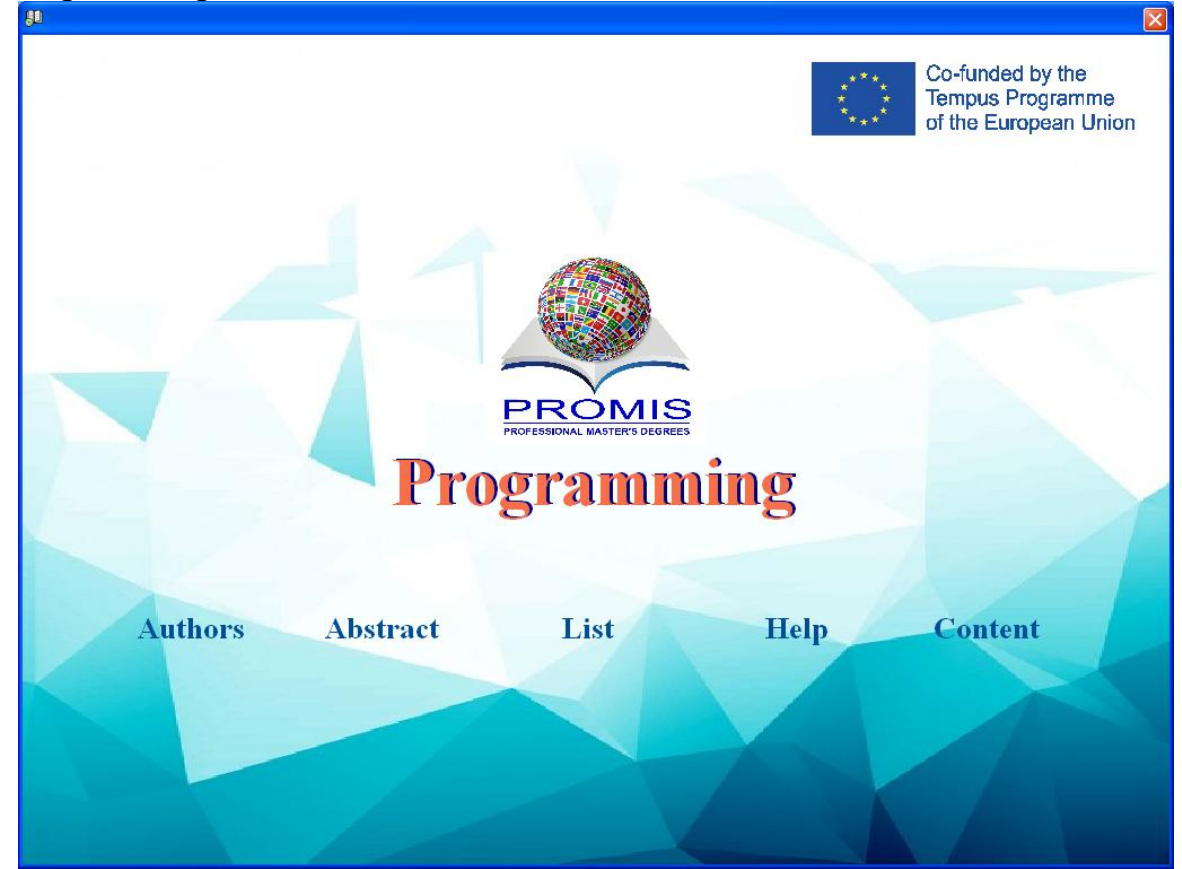

It is a window which shows a structure of ESB by pressing "Content" button.

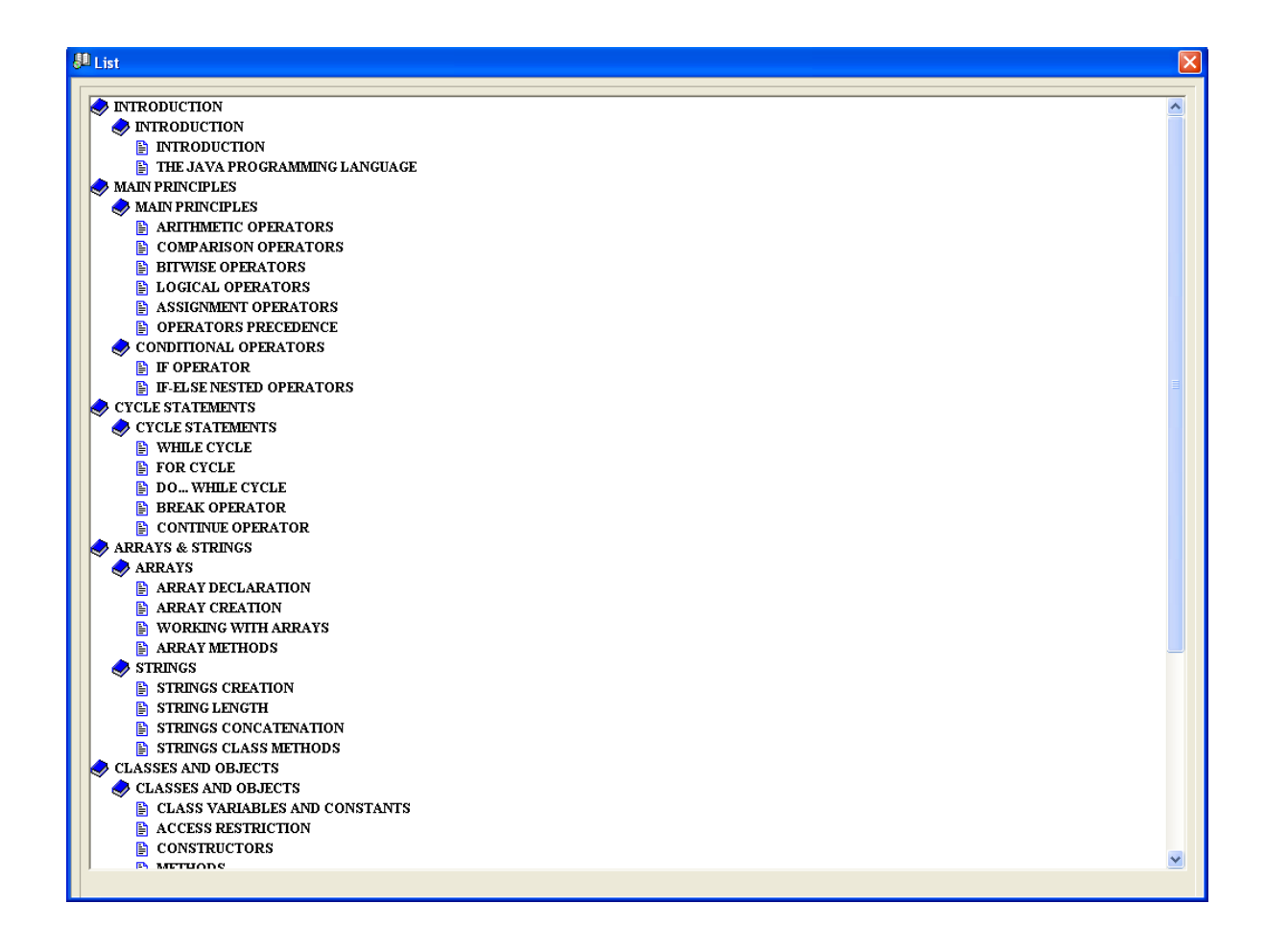

The trainee can choose an operating mode by pressing «Content» button.

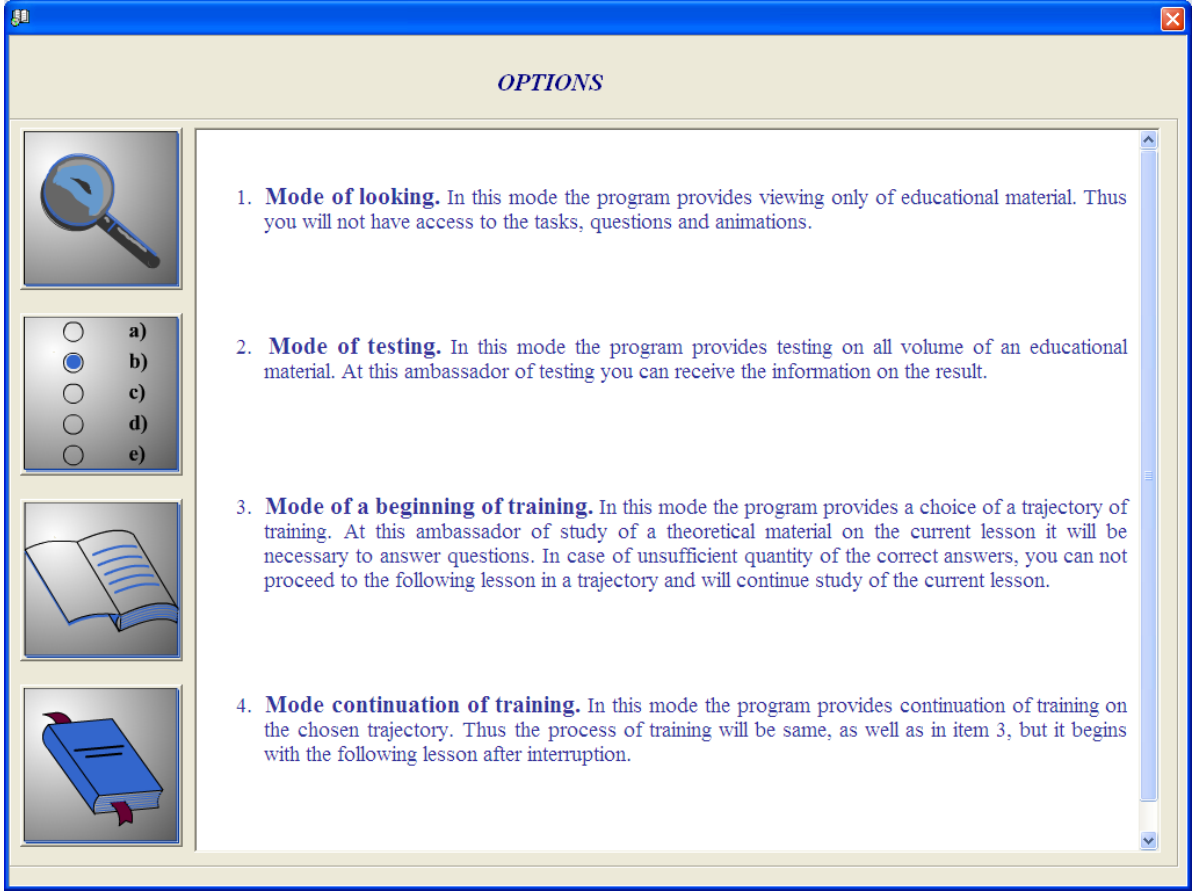

The firstis view mode.The training program provides only review of training material. There is no access to tasks, questions and files of multimedia in this mode.

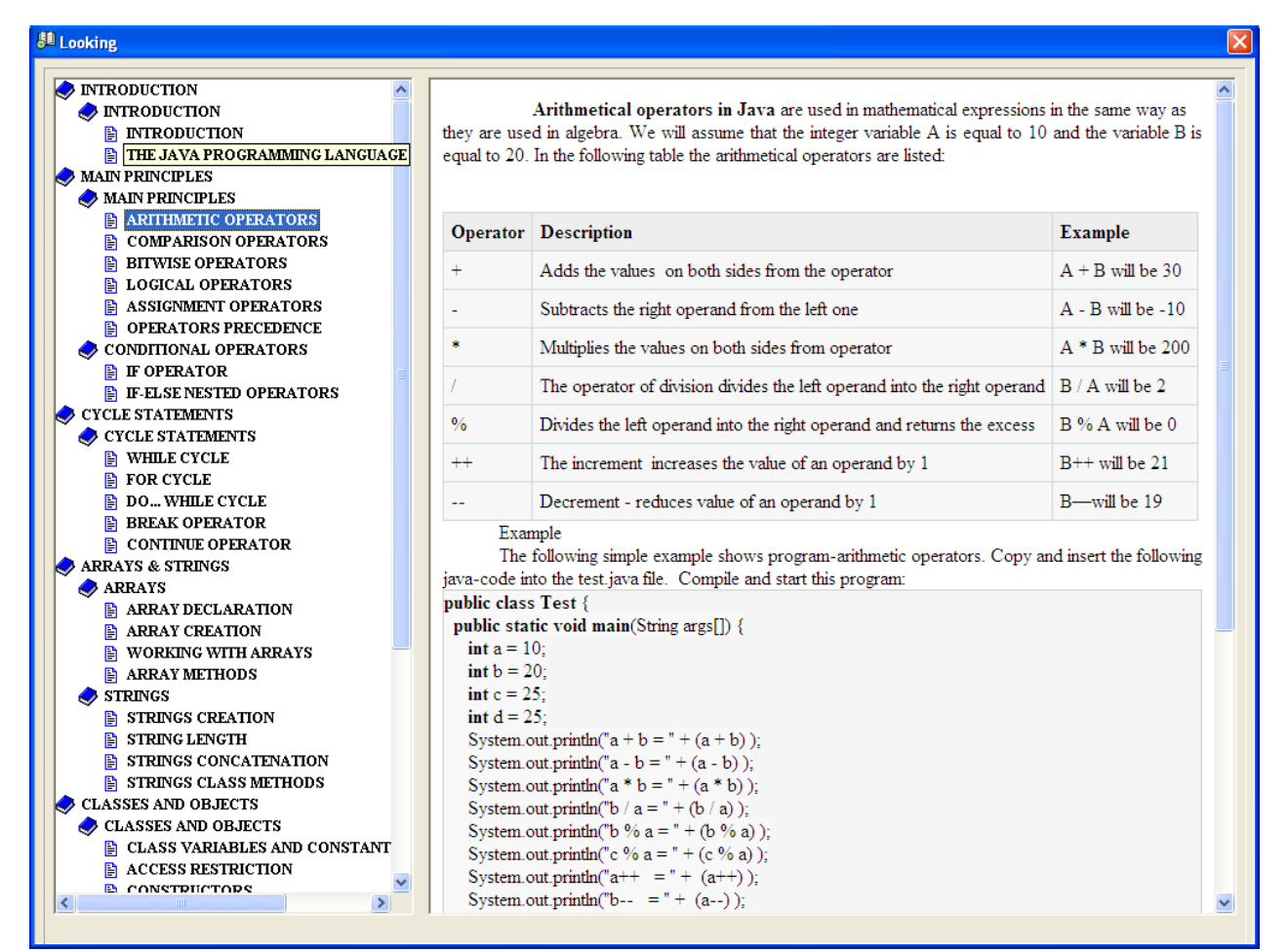

The second mode is testing. The training program provides testing of all training material in this mode. Thus after testing it is possible to obtain information of testing result.

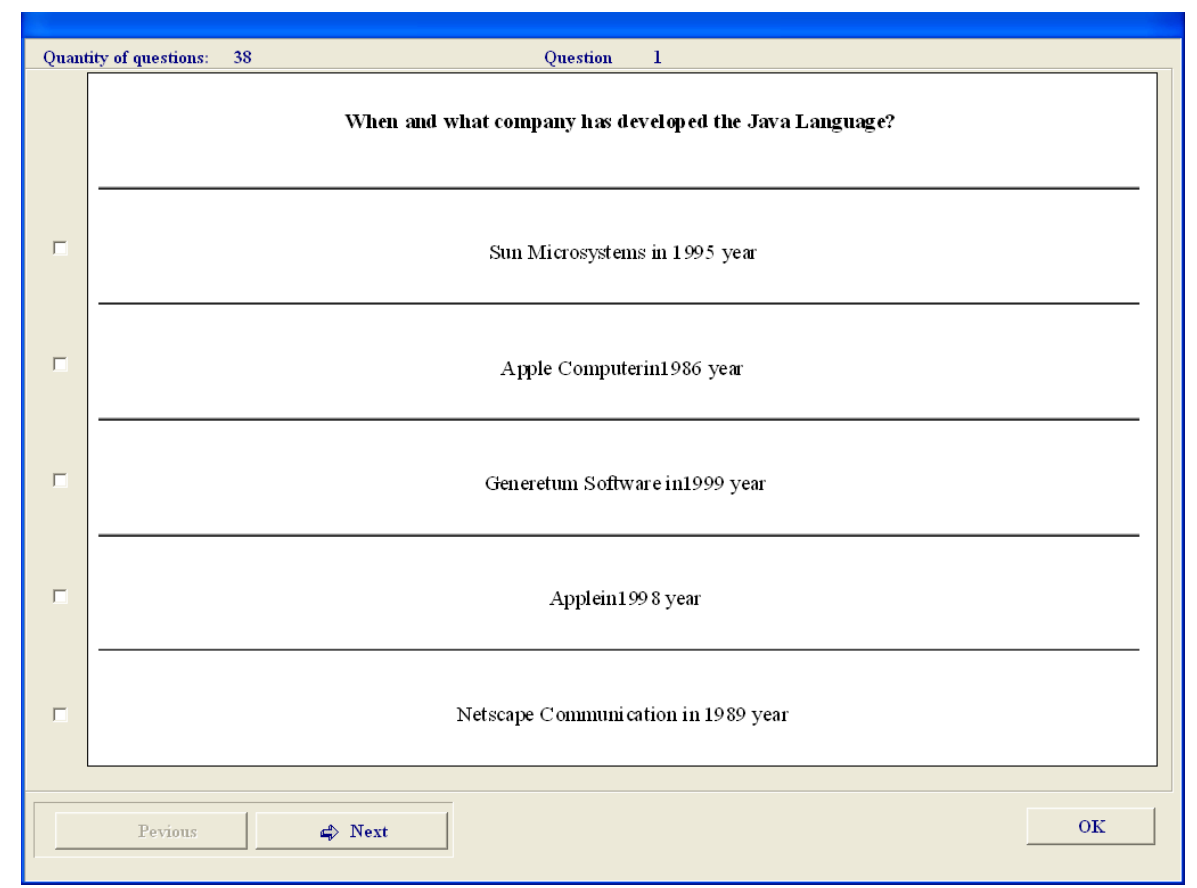

The third mode is training. At first trainee must register.

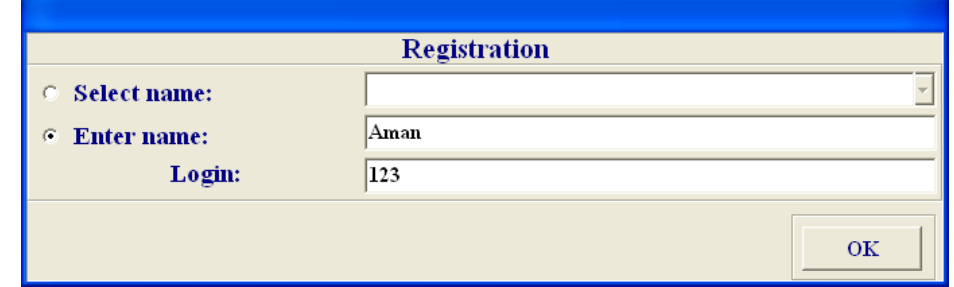

In this mode the training program provides the choice of a training trajectory. Thus after studying of theoretical material it will be necessary to answer test questions of the current lesson.In case of insufficient number of the correct answers the trainee won't be able to pass on to the following lesson into trajectories and will continue studying of the current lesson.It isprovided an intermediate testing except the current testing (inpassing to the following block), midterm testing (in passing to the following module) and final test (at training completion).

The fourth mode is training continuation. In this mode the training program provides continuation of training in the selected trajectory.

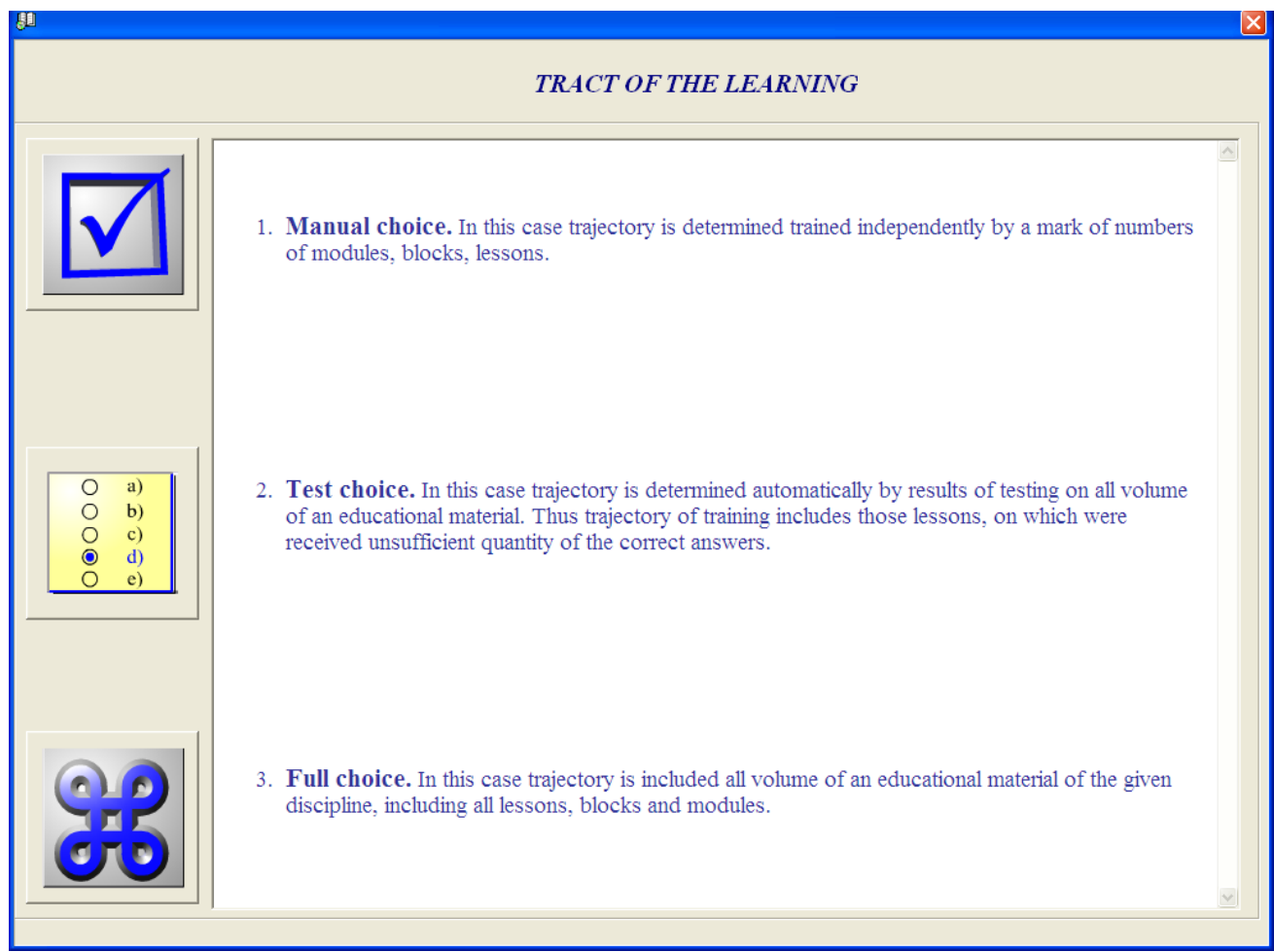

At the same time the training process begins with the following lesson after break.

The training start mode allows choosing one of the three trajectories of training: manual choice, test choice and full choice.

At the manual choice the trajectory is determined by trainee independently marking numbers of modules, blocks, lessons.

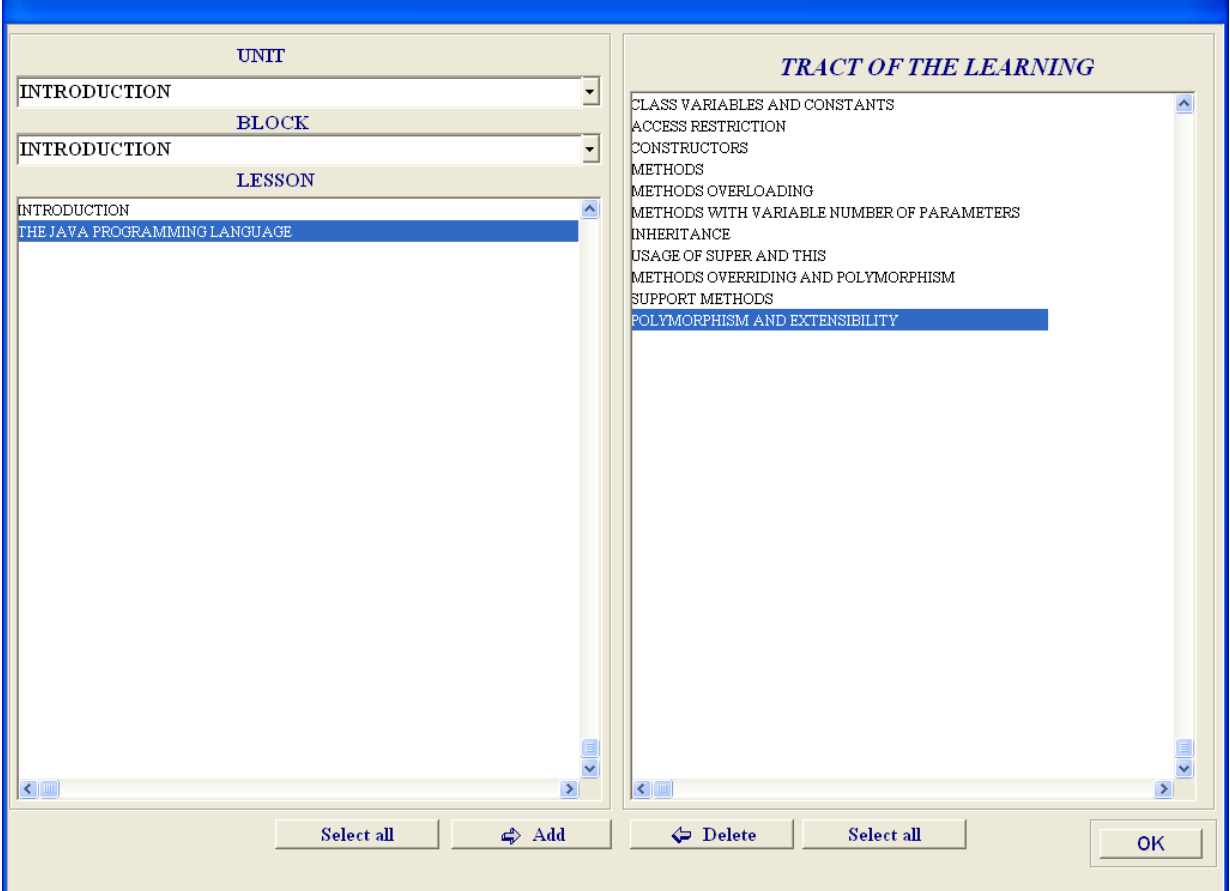

At the test choice the trajectory is determined automatically according to the results of testing of all training material. In this case the trajectory of training contains only those lessons where there are not enough correct answers.

At the full choice the trajectory includes all training material of this discipline, including all lessons, modules and blocks. After the definition of trajectory the user passes directly to a training session.

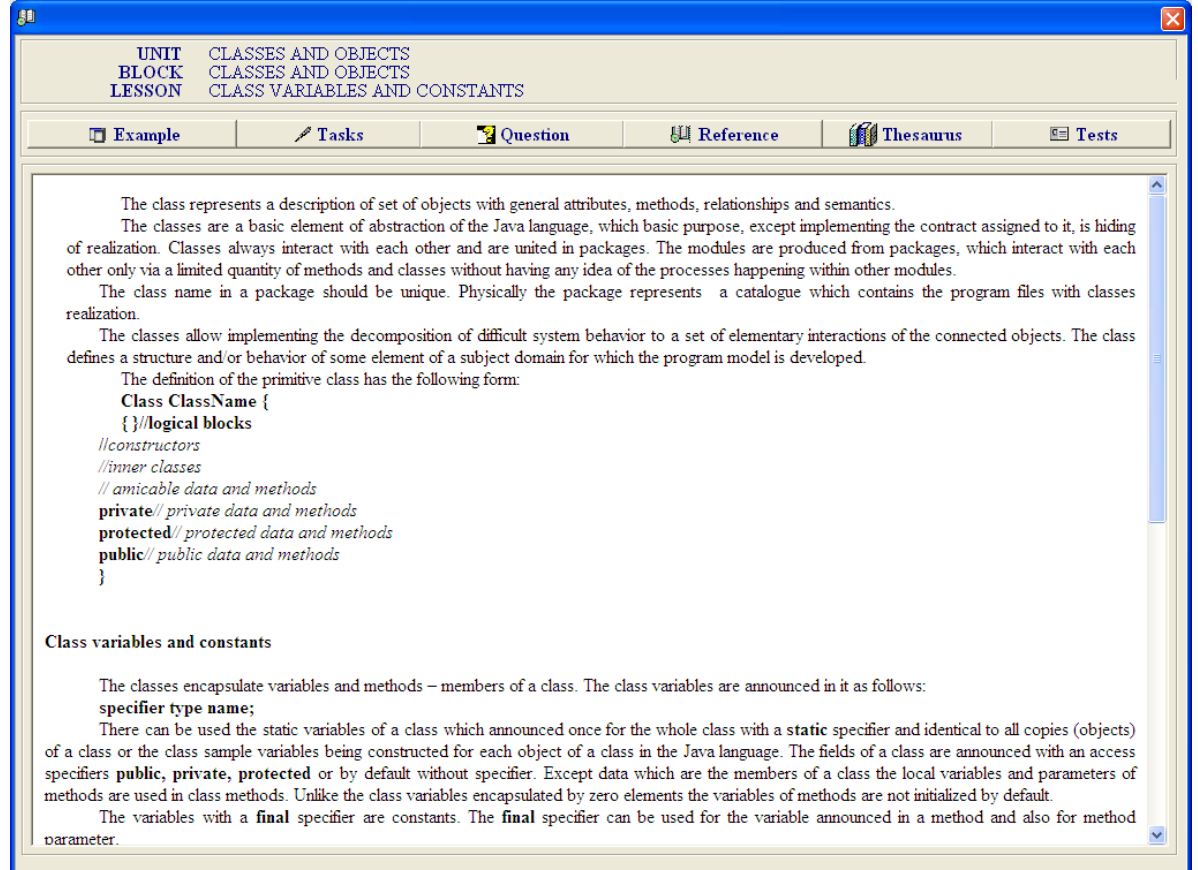

In each lesson there is a theoretical material, task for trainee self-work such as questions, thesaurus, reference book, tests.

By pressing "Examples" button there will be a window with examples.

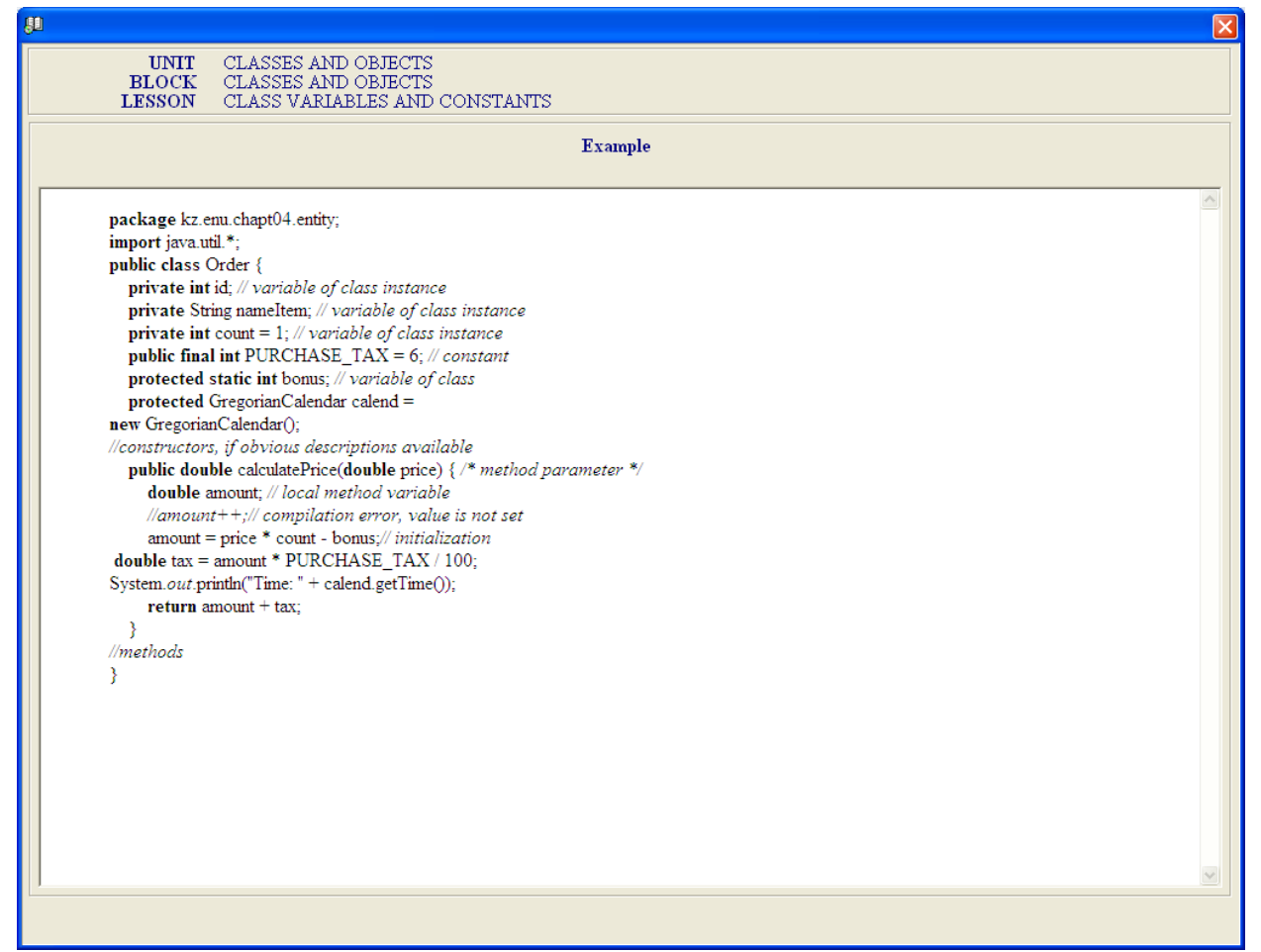

By pressing "Question" button there will be a window with questions. It is necessary to press "Reference" button to review reference information.

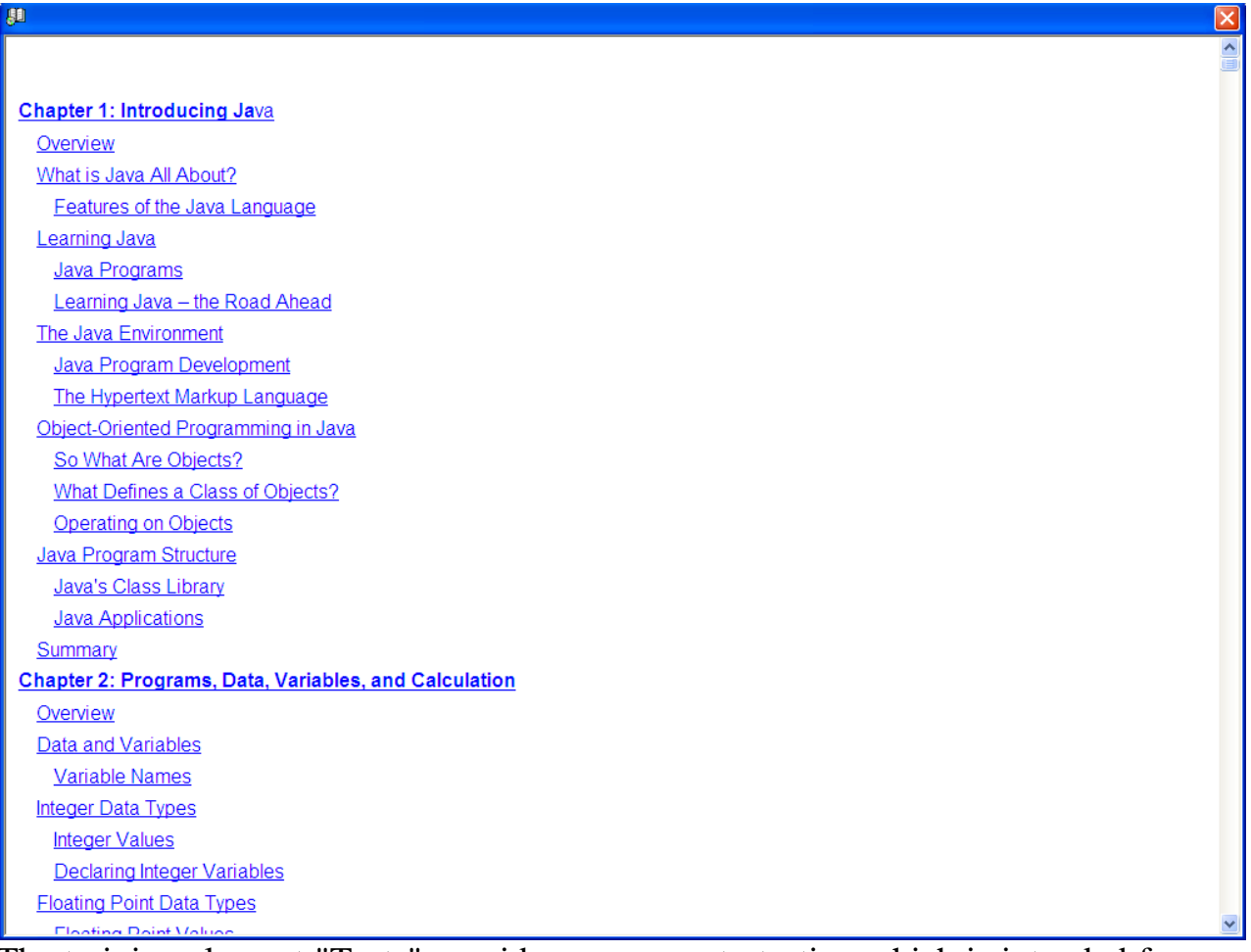

The training element "Tests" provides an access to testing which is intended for knowledge self-checking of the current unit of training.

"Thesaurus" button provides an access to the glossary of terms and abbreviations which can be in ESB.

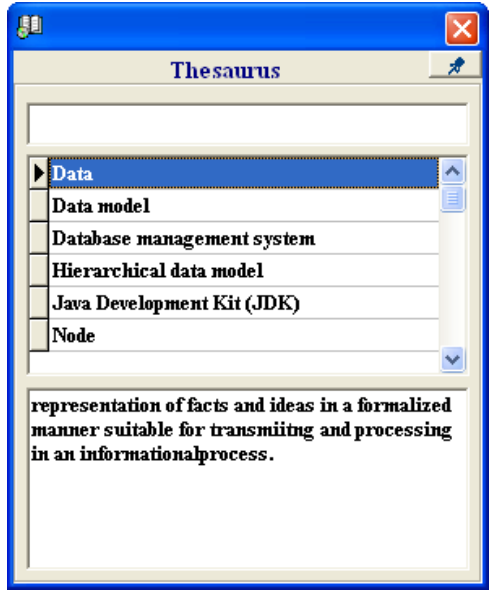